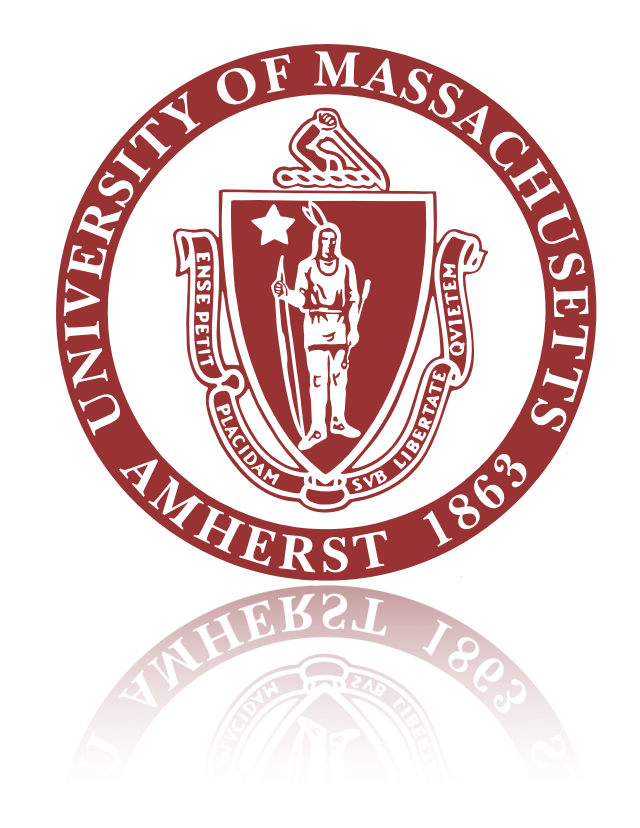

## TADA + WebEventDisplay -

Edward Moyse

#### TADA

- TADA is the ATLAS Fast Physics Monitoring System
	- [CHEP presentation 2016](https://indico.cern.ch/event/505613/contributions/2227969/)
- TADA has some very simple information about an event, extracted from the 'tag' (summary) file
	- Quantities, such as eta/phi of tracks, jets MET, and pT/ET etc are used to make plots which track physics performance 'on-the-fly'
- Was asked to try to make a very simple 3D display to aid with the visualisation of these quantities
- Some links (unfortunately limited to ATLAS!):

6 jets (tail)

- [https://atlas.web.cern.ch/Atlas/fastphys/tagmon/exo\\_multijet.html](https://atlas.web.cern.ch/Atlas/fastphys/tagmon/exo_multijet.html)
- Scroll to bottom and select 'Display'

#### **SELECTED EVENTS**

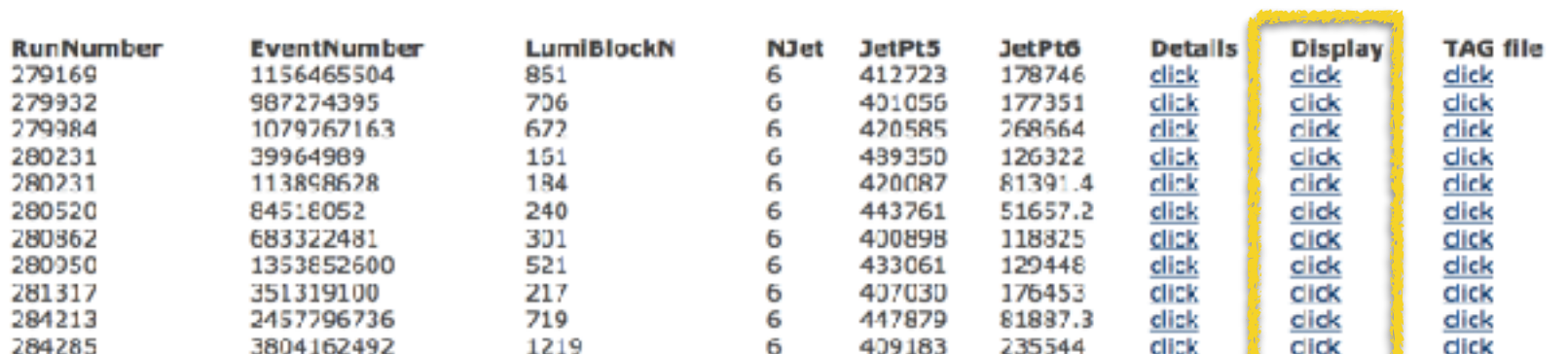

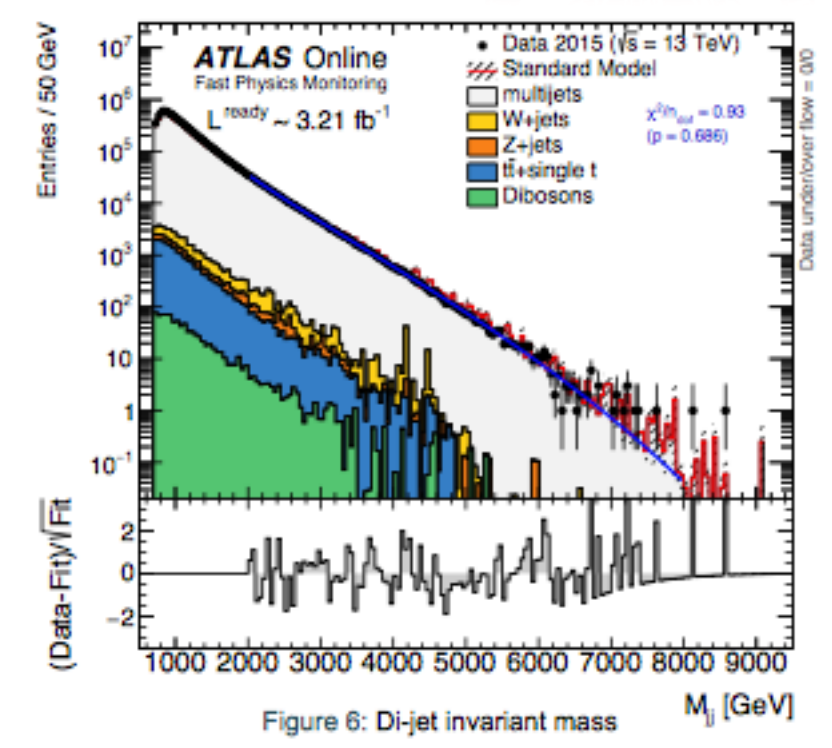

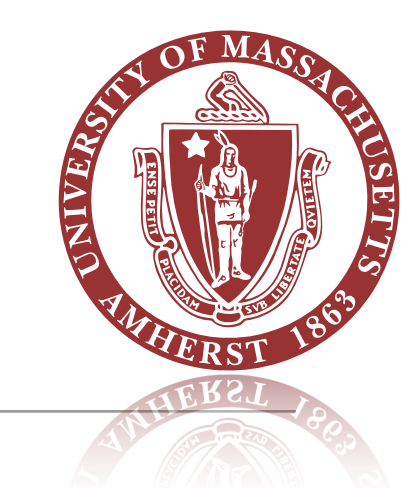

## Objects can be labelled

at atlas.witc.cern.ch/Atlas/fastohys/tagmon/eventDetails/AllEventDisplay\_run\_261317\_event\_351319100.html

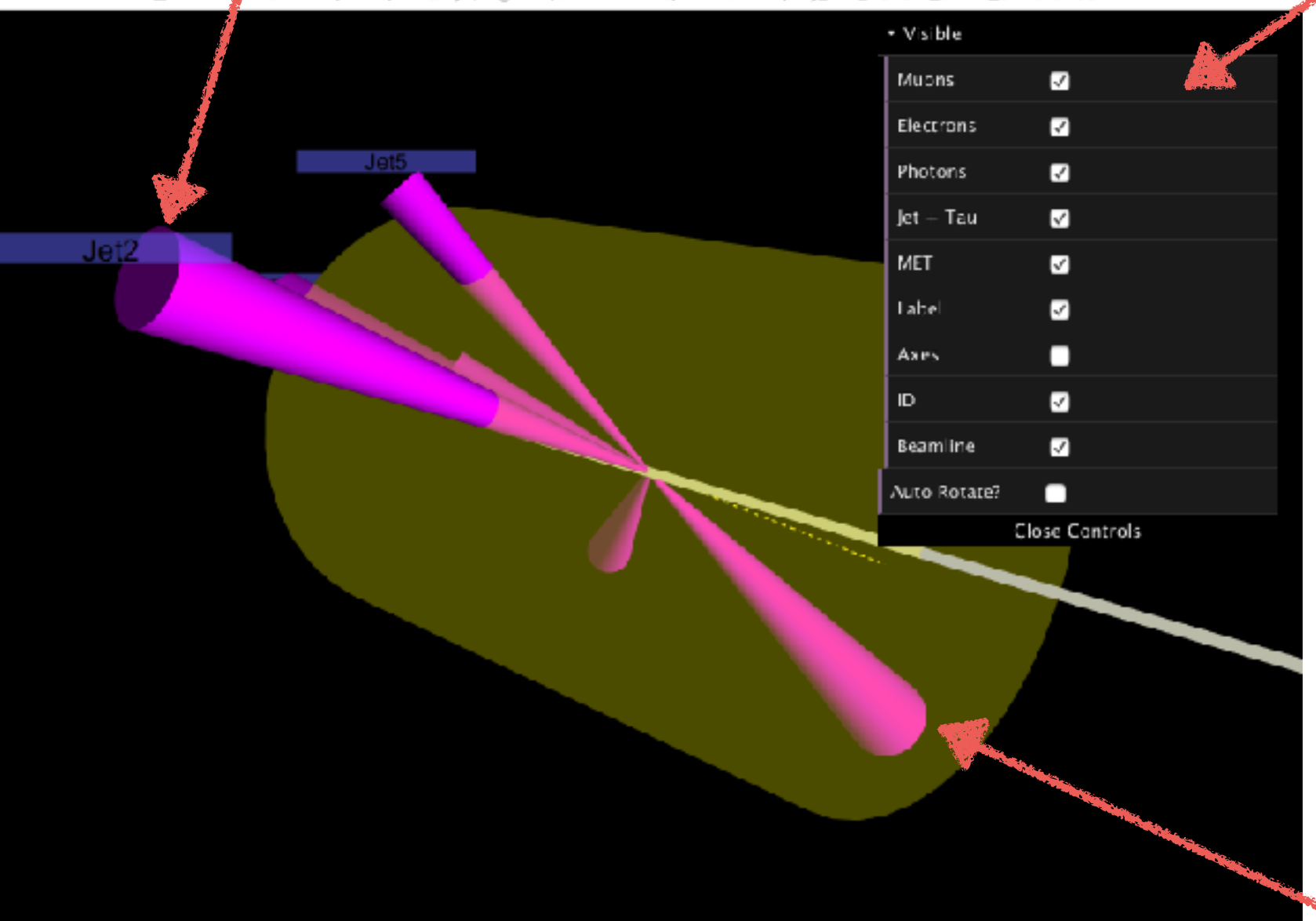

#### Simple menu

Allow user to switch off and on quantities, Enable/disable auto-rotate feature

#### Controls

**Mouse wheel** - zoom in/out **Click and drag** - rotates **Right-click and drag** - pan **'H'** - hides menu

**VERY** Simple representations of objects

> ID volume shown, to give scale

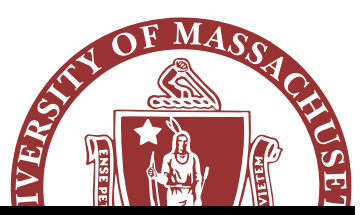

# Moving on from TADA

- Was then asked to expand on this, for visualising test geometries (e.g. for Kaggle challenge)
- So made an upgraded version of the viewer which can show 'procedurally generated' geometries
	- [http://emoyse.web.cern.ch/emoyse/WebEventDisplay/geom\\_display.html](http://emoyse.web.cern.ch/emoyse/WebEventDisplay/geom_display.html)
	- JS code is shown to the right
	- Relatively short and readable
- **Interactivity**: If you have Safari / Chrome, you can open the developer tools and get a console & enter the following:

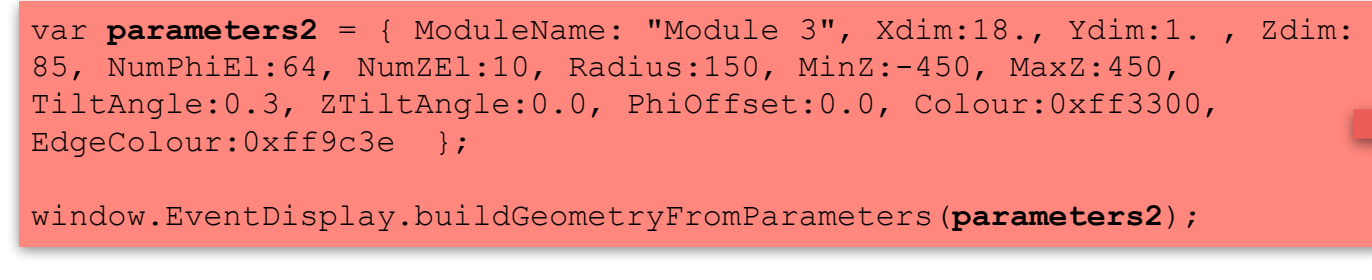

• Of course we could make menus to do all of this!

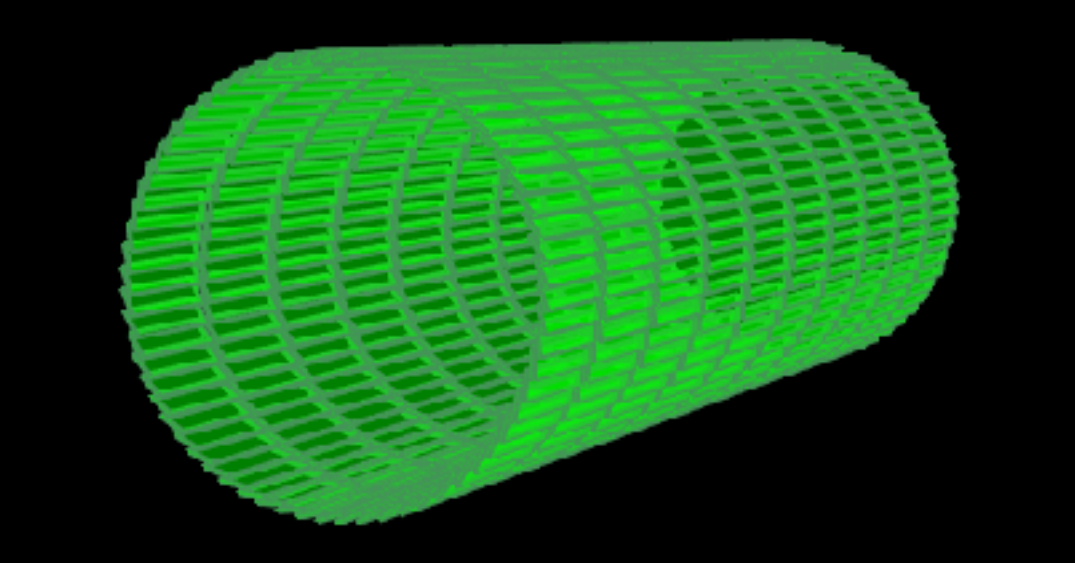

 var **parameters** = { ModuleName: "Module 2", Xdim:10., Ydim:1. , Zdim:45, NumPhiEl:64, NumZEl:10, Radius:75, MinZ:-250, MaxZ:250, TiltAngle:0.3, PhiOffset:0.0, Colour:0x00ff00, EdgeColour:0x449458 };

window.EventDisplay.buildGeometryFromParameters(**paramete rs**);

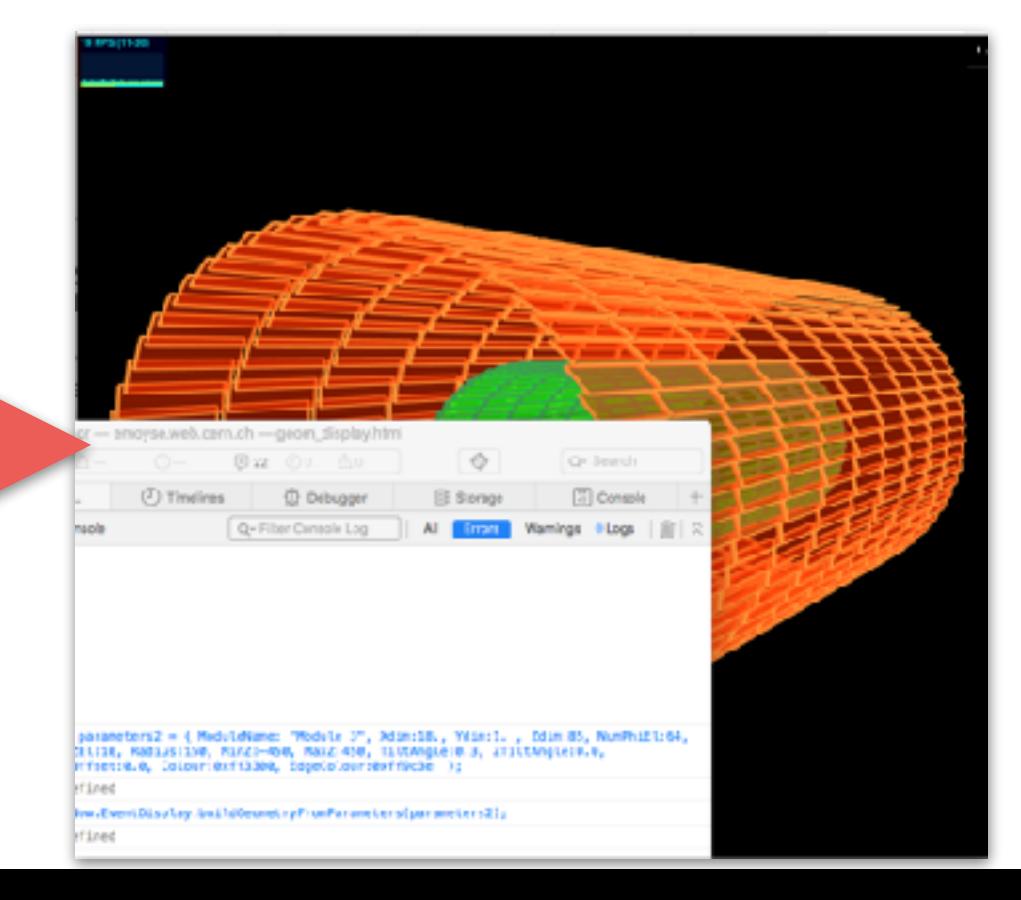

## Visualising 'real data'

- 
- Within ATLAS we have some tools to dump tracking geometry to JSON
	- Format is still evolving and is currently a bit basic, but it is detector agnostic (and will stay so)

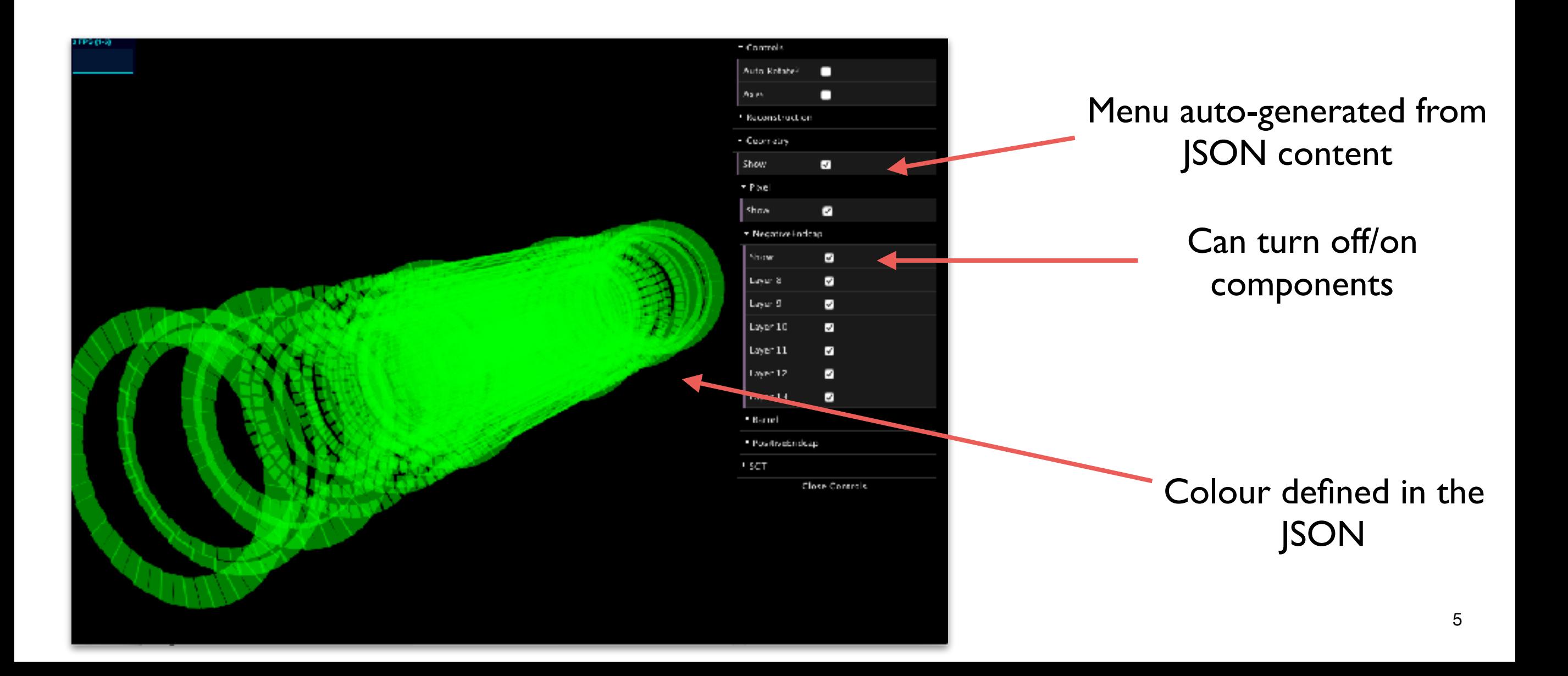

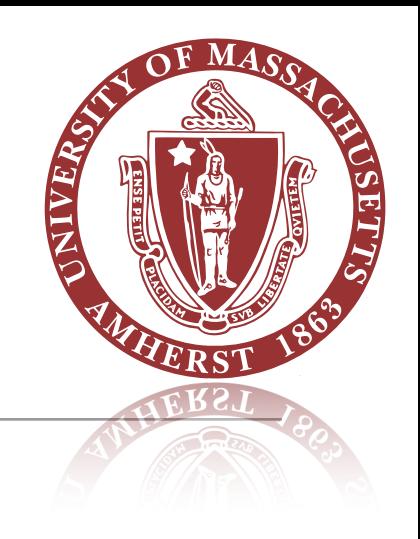

# Visualising more complex i.e. event data

- Again: want to keep this as detector agnostic as possible
- Format is same JSON we sent to Ilija for initial use in **ATLASrift** (see other talk today)
	- Basically:
		- "OBJECTTYPE" : {"COLLECTION\_NAME":{"OBJ 0":{ … } } } etc
		- e.g. "TrackParticle" : {"InDetTrackParticles":{"Trk 0":{ … } } }
	- To see it all, have a look at ['http://emoyse.web.cern.ch/emoyse/WebEventDisplay/](http://emoyse.web.cern.ch/emoyse/WebEventDisplay/EventDump.json) [EventDump.json'](http://emoyse.web.cern.ch/emoyse/WebEventDisplay/EventDump.json) (Can enter this URL into [JSONlint.com](http://jsonlint.com) and validate it to see it formatted nicely).
- Currently we have:
	- Track(particles)
	- Jets
	- MET
	- Cells (hardcoded to be displayed at the ATLAS calo boundaries at the moment)

# Visualising more complex data

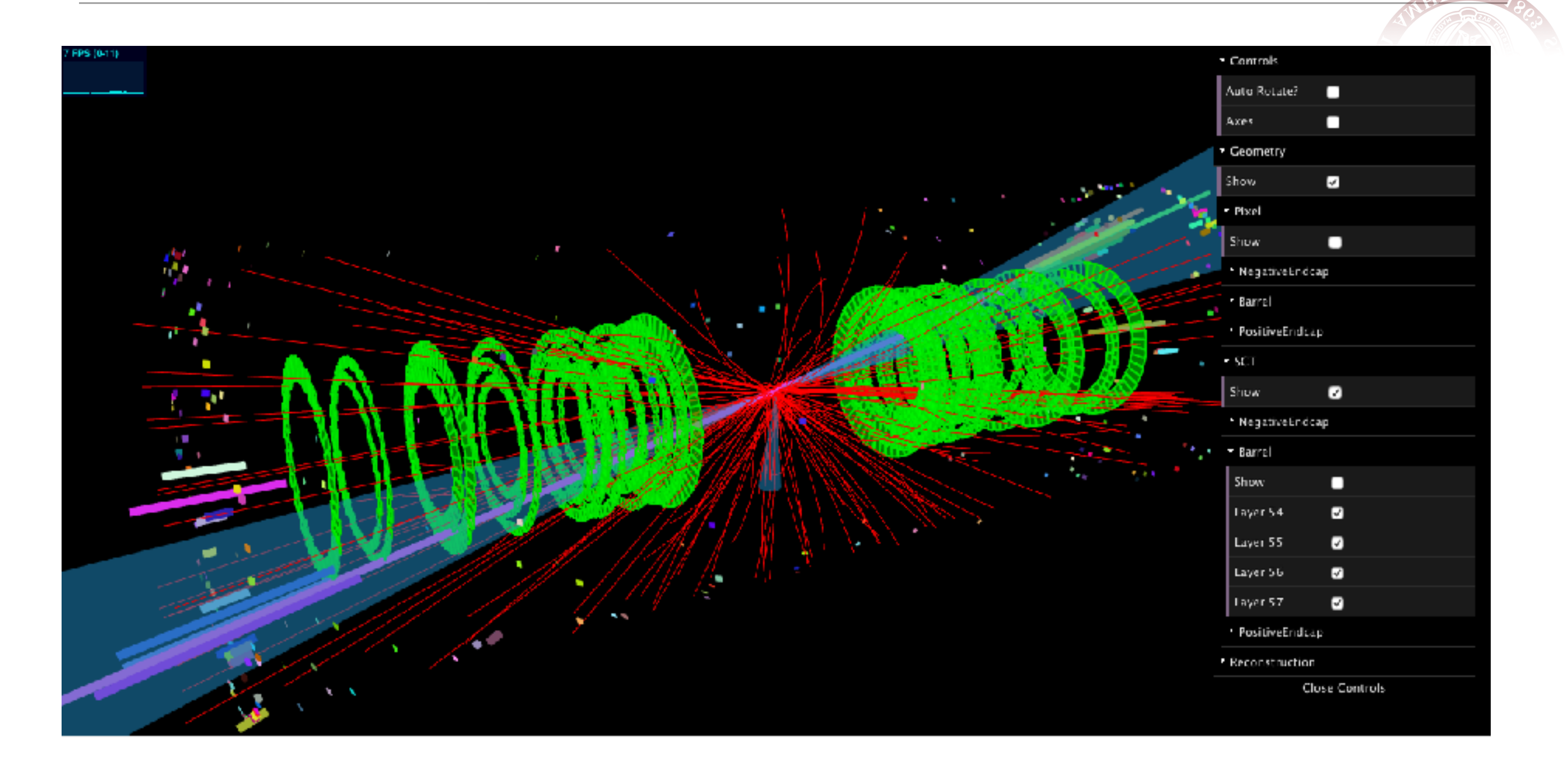

<https://emoyse.web.cern.ch/emoyse/WebEventDisplay/jsdisplay.html>

(might need to disable geometry on slower machines)

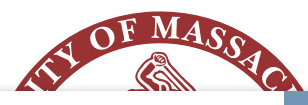

A. Salzburger - ATS project - Common Tracking Software Forum - Connecting the Dots - 2016-02-24

#### Used in two talks, @ Connecting the dots, Vienna 2016 [link](https://indico.hephy.oeaw.ac.at/event/86/)

#### Example: GenericDetectorPlugin

#### # the pixel module 21

- $22$ PixelModule = DetectorModule(None, 8.4, 32.0, 0.15) 23
- # the first Layer 24
- PixelLayer0 = CylinderLayer(PixelModule, 33., 24, 13, 0.2, 2., 0.5, 5.)
- 25 PixelLayer1 = CylinderLayer(PixelModule, 55., 40, 13, 0.2, 2., 0.5, 5.) 26
- PixelLayer2 = CylinderLayer(PixelModule, 88., 60, 13, 0.2, 2., 0.5, 5.) 27
- PixelLayer3 = CylinderLayer(PixelModule, 120., 72, 13, 0.2, 2., 0.5, 5.) 28 PixelLayer4 = CylinderLayer(PixelModule, 150., 84, 13, 0.2, 2., 0.5, 5.)
- 29 # define the pixel barrel volume
- 30 PixelBarrel = BarrelVolume( [ PixelLayer0, PixelLayer1, PixelLayer2, PixelLayer3, PixelLayer4 ] )

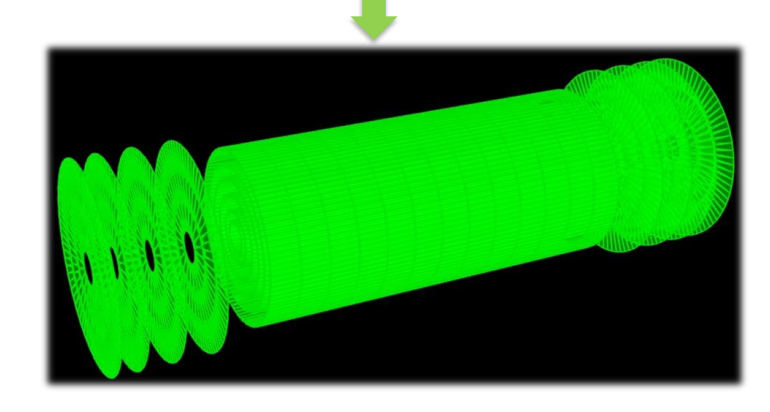

24/02/2016 J.Hrdinka, A.Salzburger, C.Gumpert - Overview of the ATS project and its use for FCC - Connecting the Dots 2016 15

https://indico.hephy.oeaw.ac.at/event/86/session/5/contribution/36

#### ATS release planning - alpha

#### $\circledR$  0.1.0

alpha release: first repository build Athena/Gaudi Release date: 19/Feb/16 14 Issues · Release Notes

14 of 14 issues have been resolved

WebEventDisplay by Edward Moyse

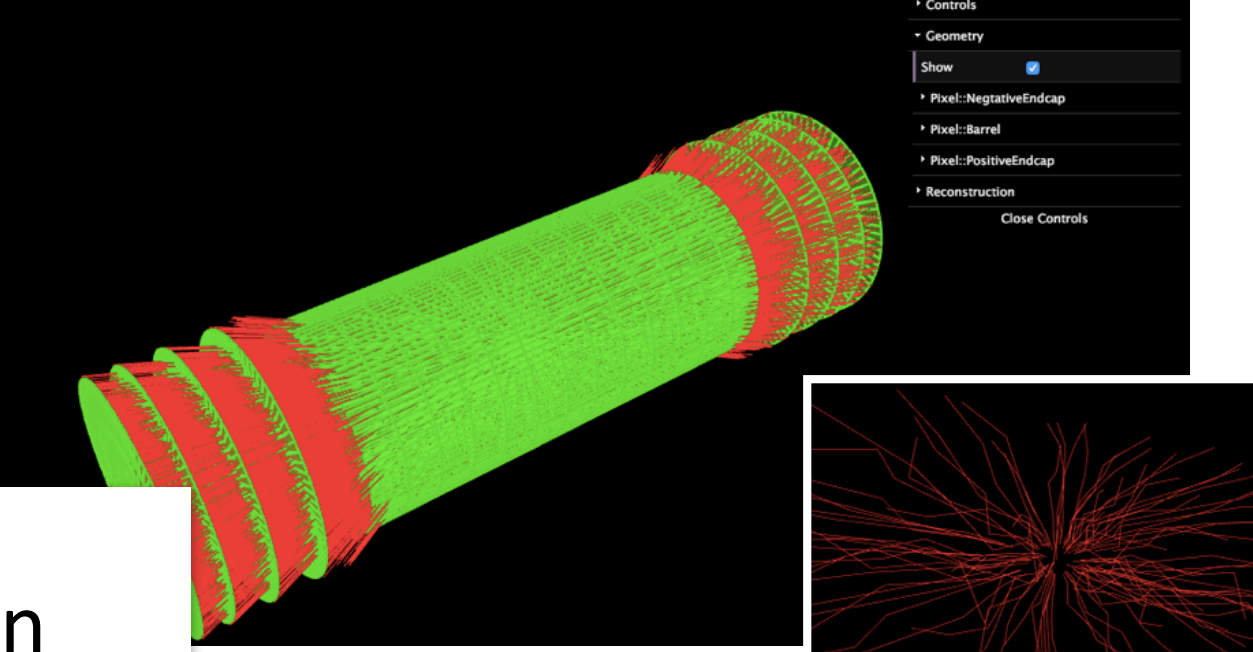

the frank reason why we haven't released

https://indico.hephy.oeaw.ac.at/event/86/session/5/contribution/37

## Technologies and problems

- Resources used:
	- [Three.js](https://threejs.org) fantastic javascript webgl library
	- [dat.gui](https://workshop.chromeexperiments.com/examples/gui/#1--Basic-Usage) used for menus
- Data input:
	- TADA ATLAS dedicated format feeds into JSON and then to webpage template
	- WebEventDisplay separate JSON formats for geometry and event data
- Problems:
	- for TADA nothing really. It has very simple needs!
	- WebEventDisplay
		- some limitations with transparency in three.js
		- performance can get a bit slow (but still pretty impressive for a browser, and many optimisations possible)
		- biggest issue is GUI dat.gui is a bit limited if we want to do more

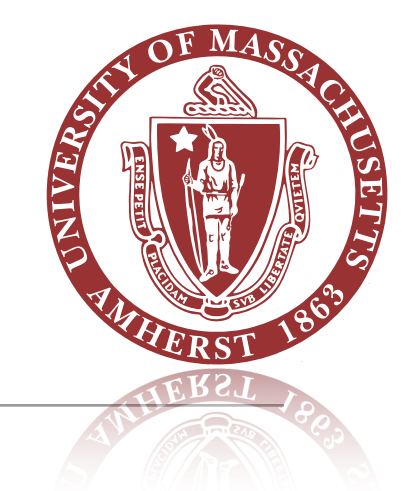

### One issue worth addressing…

- Shared formats would allow us to easily share tools e.g. web based viewers, but also stand-alone tools
	- I chose JSON, primarily for its portability and usability
		- Human readable, easily manipulated inside javascript/python etc
		- Obviously not suitable for large scale storage but that's not the need I wanted to address
	- I have some unfinished documentation on the WebEventDisplay (**terrible** name I know) repo:
		- https://gitlab.cern.ch/emoyse/WebEventDisplay
	- Happy to keep working on this, but I admit that it's very basic does anyone have better? Shared format possible?
- I think that even if a 'better' shared format becomes available/commonly used, it is still worth having a simple JSON format